# CSE
303 Concepts
and
Tools
for Software Development

#### Magdalena
Balazinska
(a.k.a.
"Magda") Winter
2010 Lecture  $1$  – Course Introduction

## The
Goal
of
303

 $\bullet$  Learn to write cryptic stuff like this (1 week)

```
if [$# -lt 3] then ... fi
f1=51; f2=52if \lceil \lceil \rceil \lceil \lceil \lceil \lceil \lceil \lceil \lceil \lceil \lceil \lceil \lceil \lceil \lceil \lceil \lceil \lceil \lceil \lceil \lceil \lceil \lceil \lceil \lceil \lceil \lceil \lceil \lceil \lceil \lceil \lceil \lceil \lceil \lceil \l
```
#### • Or like that (3 weeks)

```
char ** ans = (char**)malloc(height*sizeof(char*));
int i; 
for(i=0; i < height; +i)
  ans[i] = (char<sup>*</sup>) malloc(width * size of (char));
```
- And say things such as
- "I
checked
out
the
project
but
could
not
commit
my
changes because the subdirectory in cys was not group writable." (a few
weeks)

#### More
Seriously... Main
Goals
of
CSE
303

- Put you on the path to becoming a mature and efficient software developer
- Make your life easier in subsequent classes, internships,
research
projects,
and
jobs
- Raise your sensibility to the societal and ethical implications of software systems
- In the past, software developers had to acquire on their own the skills and concepts taught in cse303

## Outline
for
Today

- Class
mechanics
	- Staff
	and
	resources
	- Lectures
	- Assignments and evaluation
- Overview of topics and class schedule
- General
advice
- Introduction to Linux, the filesystem, & shell

#### Class
Resources

- Your number 1 resource: course website
	- http://www.cs.washington.edu/303/
- Mailing list: announcements and other info
	- You should already be registered to the list
- Staff: office hours posted on course website
	- Michael
	Ratanapintha
	(TA)
	- Magdalena
	Balazinska
	(instructor)
- Computing resources: undergrad lab
- Message board: link on course website

#### **Lectures**

- Three lectures per week: MWF @ 10:30-11:20
	- Introduce
	important **concepts
	and
	tools**
	- Point to additional readings
	- We do not expect you to take exhaustive notes
	- Participate & jot down keywords to look-up later
	- Class material posted online after lecture
	- **Advice**: use class for concepts and documentation/books for
	details
- Remember:
This
is
a
300‐level
course!

## Assignments

- Due soon after content is covered in class
- Spend most of your time on assignments
- Work on each assignment in several sessions
	- Because you will be using new tools...
	- You will feel a constant energy drain...
	- You will sometimes get stuck and need to look up documentation or go to office hours
	- Again, remember that this is a 300-level course!
- Note:
We
expect
almost
everyone
to
get
100%

#### Evaluation

- 25% Midterm: February 12<sup>th</sup> in class
- 25% Final: Monday, March 15<sup>th</sup> in class
- 40% Assignments: total 6
	- 2 on linux, shell scripts, and utilities
	- 2 on C and tools
	- $-1$  on  $C++$
	- 1 on software engineering and tools
- 10% Issue paper on society and ethics

#### More
About
the
Assignments

- All
assignments
can
be
done
in *groups
of
up
to
two*
- Collaboration policy between groups
	- Books,
	lecture
	notes,
	manpages,
	the
	web
	- You can point each other to *documentation*
	- BUT each team must produce their own solution
	- You may NOT look at solutions of other groups
- Late policy: total of three late-days that you may use anytime in chunks of 24 hours
- Extra credit: small effect on your grade

## Overview
of
Assignment
1

- HW1 will be posted on website this Wednesday
- Due date: Wednesday, January 13<sup>th</sup>
- Assignment
content
	- Try various programs and options
	- Try
	a
	few
	useful
	shortcuts
	- Try using man and Google
	- Write
	a
	simple
	shell
	script
- Use office hours this week or next week for help logging in and getting started!

## Where to Go for Information

- Required texts:
	- Linux Pocket Guide by Daniel J. Barrett, O'Reilly, 2004.
	- **Programming in C (3<sup>rd</sup> Edition)** by Stephen G. Kochan, Sams
	Publishing,
	2005.
- Course
website
	- Lecture
	notes
	- Links to additional documentation
- A lot of information is available on the web
- Manpages

That's it for the class logistics... now
let's
take
a
look
at
the
class
content

## Five
High‐Level
Topics

- Expedite and automate tasks
	- Become familiar with Linux and various utilities
	- Manipulate files and strings
	- Write shell scripts: bash
- Learn to program in C
	- "Lower
	level"
	than
	Java
	- Emphasis
	on
	memory
	management
	and
	pointers
	- A little bit of C++ to get you started
	- A taste of threads and concurrency control

### Five
High‐Level
Topics

- Learn basic tools for software development
	- Build tools (compiling, linking, and automating)
	- Debuggers
	- Version control systems
	- Profilers (if we have time)
- Acquire basic software engineering concepts
	- Specifications, interfaces, and testing
	- Multiperson programming
	- Security and defensive programming

#### Five
High‐Level
Topics

- Societal and ethical implications of software
	- Because
	technology
	affects
	society
	- As professionals/scientists/engineers, we must understand societal implications of what we do
	- 4
	in‐class
	discussions
	- Topic will be announced before the class
	- Examples: software patents, digital privacy, digital rights management, electronic voting, etc.

#### Course
Schedule

- Posted schedule subject to small changes
- Visit course website regularly

## General
Advice

- We will continuously learn new tools
	- We will barely scratch the surface for each tool
	- The goal is to get you started and help you learn
	- You
	may
	constantly
	feel
	a
	certain
	unease
- Lectures alone are not enough
	- Books and documentation provide details
	- Assignments give you practice
- Work on class a little bit after each lecture
	- Assignments due soon after we cover material!
	- Enjoy it when you get something to work!

## The
Good
News

- We
assume
you
don't
know
much,
just
some
Java programming
and
some
simple
data
structures
- So ask questions
- Now is the best time!

#### Summary

- Goal: maturity and efficiency
	- Command‐line
	- $C/C++$
	- Programming
	tools
	- Software-development concepts
	- Social/ethical implications of computing
- This class is just the beginning
- You will learn throughout your career

That's it for the class introduction. We have a lot to cover this quarter... so
let's
get
started

## **Operating System**

- **Operating system**: Manages activities and resources of a computer:
	- $-$  Software that acts as an interface between hardware and user
	- Provides a layer of abstraction for application developers
- Features provided by an operating system:
	- Ability to execute programs (and multi-tasking)
	- Memory
	management (and
	virtual
	memory)
	- File
	systems,
	disk
	and
	network
	access
	- An
	interface
	to
	communicate
	with
	hardware
	- A user interface (often graphical)

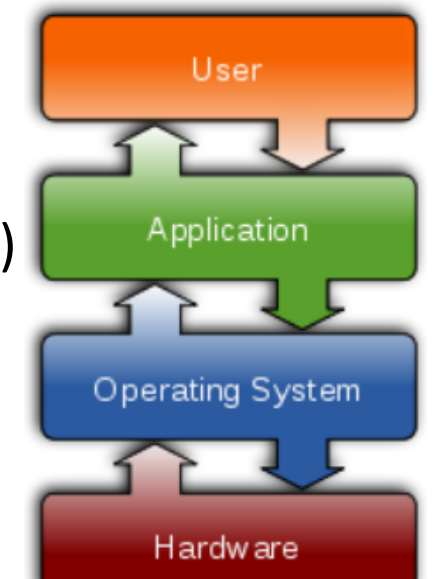

- http://en.wikipedia.org/wiki/Operating\_system
- Kernel: The lowest-level core of an operating system

CSE
303
‐
Winter
2010 21

## Linux

- Linux: An operating system based on the linux kernel
	- Unix‐like
	- Commonly
	seen/used
	today
	in
	servers,
	mobile/embedded
	devices,
	…
- A full Linux operating system usually comprises
	- Utilities and libraries from the GNU Project
	- The
	X
	Window
	System
	- The
	GNOME
	and
	KDE
	desktop
	environments
	- The
	Apache
	HTTP
	Server
- Distribution: A pre-packaged set of Linux software
	- Examples:
	Ubuntu,
	Fedora
- Key
features
of
Linux
	- Open source software: source can be downloaded
	- Free
	to
	use
	- Constantly
	being
	improved/updated
	by
	the
	community

CSE
303
‐
Winter
2010 22

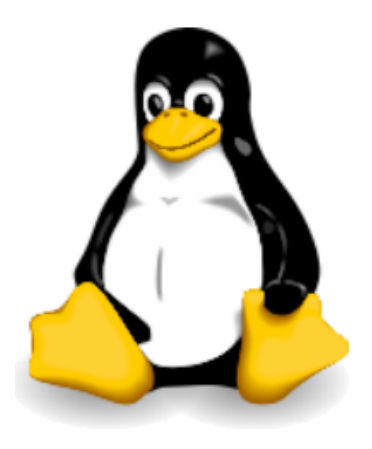

## Let's Start at the Beginning

- First, log in with user name and password
- You will get a shell
- What is a shell?
	- *Program* that works with the OS as a command processor, used to enter commands and initiate their execution.
- Typically, a command is a program name with options and argument:  $ls -al$  dirA
- The shell also provides "built-in" commands: cd ..

### Exploring
the
Filesystem

- The filesystem is a tree (rather a dag)
	- The top is  $\sqrt{ }$
	- Interior
	nodes
	are
	directories
	- Directories
	contain
	files
	and
	subdirectories
	- Moving around: cd
	- Got
	lost? lsand pwd
- Each user has a home
	- Typically it is in: /home/username/
	- But
	it
	can
	be
	somewhere
	else

## Continuing to Explore...

#### • Special directory names

- Root directory = /
- Current (working) directory = .
- Parent directory =  $\ldots$
- User's home directory =  $\sim$

#### • Paths

- Absolute
pathname
starts
from
the
root /home/username/dirA

- Relative pathname starts from current directory ~/dirA or ../dirA

#### **Permissions**

- Permissions (read, write, execute)
	- Your
	user
	name
	determines
	your
	permissions
	- Different permissions for a user and for everyone
	- Users sometimes work together in a group
	- **Changing permissions:** chmod

#### **Basic File Manipulation**

• Examining files

cat, head, tail, less

- Creating and destroying
	- Files:  $cp, mv, rm, rm -f$
	- Directories: mkdir, rmdir, mv, cp -r

#### Commands
and
Programs

- It helps to remember important commands
	- ls, cd, pwd, cp, mv, rm, mkdir,...
- Many commands correspond to programs
	- ls, pwd, cp, mv, rm, mkdir
- Some commands are shell "builtins"
	- cd, echo, exit
- Use type to distinguish them
- A running program is a process
	- (could be more than 1)

## Why Use a Shell?

- I can do all this with a GUI. Why use a shell?
- Power users can go faster with a shell
- Simpler and faster when logging in remotely
- Enables task automation: programmability
- Enables customization of linux session
- Most computer scientists use both
- Windows and Linux provide both

## Shell
Scripts

- Series of individual commands combined into one executable
file
form
a
shell
script
- Shell is an interpreter for a programming language of the same name
	- Variables
	- Some prog. constructs: conditional, loops, ...
	- Integer arithmetic
	- etc.

### Readings

- Sections from the Linux Pocket Guide
	- What's in This Book (pages 1-5)
	- Getting Help (pages 7-8)
	- In the Filesystem section
		- Introduction (page 13)
		- Home Directories (pages 14-15)
		- File Protections (pages 19-20)
	- The
	Shell
	(pages
	19‐33)
		- Skip subsection on Installing Software
	- Pages
	37‐46
	give
	more
	details
	about
	the
	commands that
	we
	used
	today